## **Hoe kunt u de viering van You tube vinden?**

Als u live de viering mee wilt maken kunt u dit op verschillende manieren doen?

De meest eenvoudige manier is te klikken op de link in wekelijkse mail van het secretariaat. Die mail krijgt u als u uw emailadres aan het secretariaat heeft doorgegeven. Als u zondag ca. 10.55 uur op de link in de weekbrief klikt, komt u automatisch in de viering door te klikken op NU LIVE.

Een andere eenvoudige manier is naar de website van de parochie Christus Koning te gaan: parochiechristuskoning.nl U klikt op Vieringen. U ziet dan het volgende schema

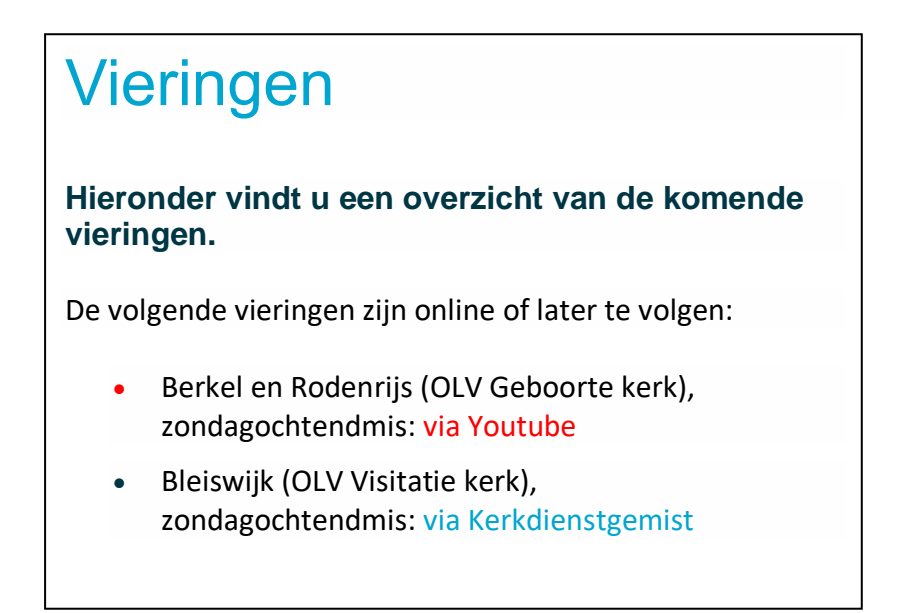

Vervolgens klikt u in de regel Berkel en Rodenrijs op via Youtube. U gaat vervolgens via Playlists, naar Vieringen. Hier kunt u kiezen welke viering u wilt horen en zien.

Naast Vieringen kunt u ook kiezen voor: PCK-thuiskerk, Jongeren en worship Home. Hier kunt u kiezen uit andere uitzendingen van het pastoraal team en jongeren.

Als u over een Smart-tv (modellen vanaf 2013) beschikt kunt u via een app van Youtube op het kanaal van de Parochie Christus Koning de vieringen op uw televisie bekijken.